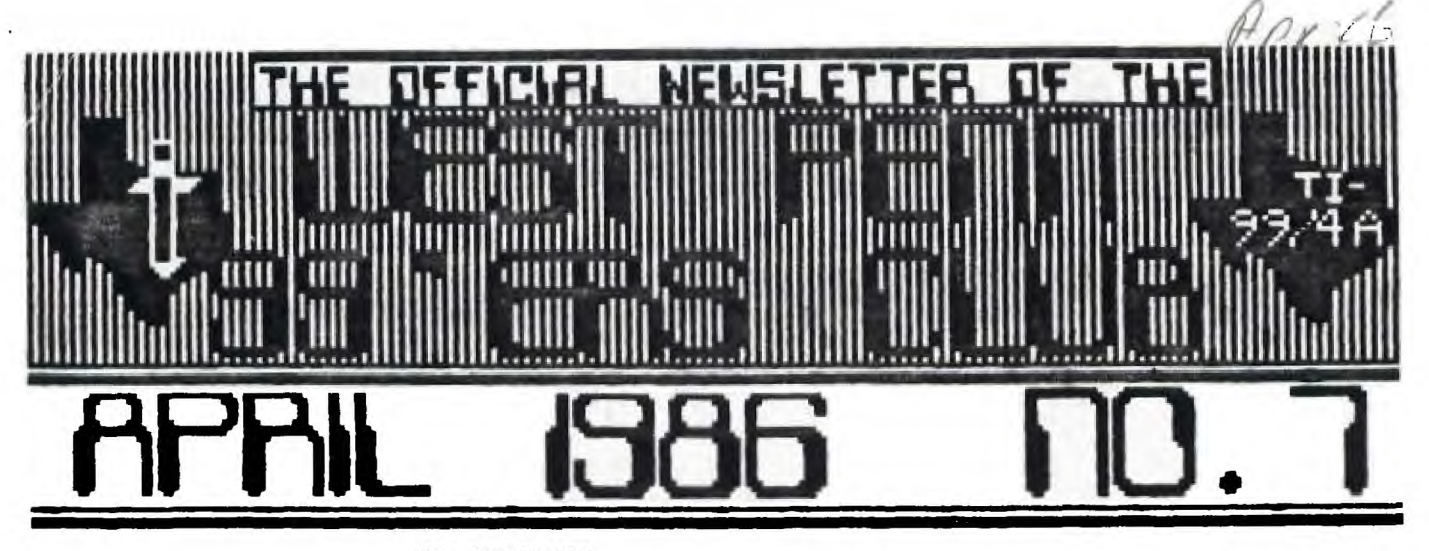

**EDR THE RECORD** 

by Ed **B**ittner **Recording Secretary** 

**The March meeting of the West Penn** ► **Vers was opened by the newly elected president Scott Coleman promptly at 7i00. The Initial discussion centered around the possibility of locating the meeting at**  al ternative places. No conclusion was reached but it was stressed that **not only convenience was important but also cost of rental. At the last executive committee meeting (Feb 25),YOurs truly volunteered to seek out the source of a newspaper article offering DS/DD diskettes at a very low cost. Ken Farr did indeed receive diskettes from this company and vouched as to there reliability. Scott asked for a motion to proceed with the purchase of 200 of these diskettes for club use and resale (as well as purchase of 50 cassettes (C-60) in conjunction with the PUG). John will(forth)ingly so moved and it was seconded and a unanimous vote ensued to go ahead with the purchase with club funds.** 

**The club will now have DS/DD diskettes (which may also be used as SS/SD) for sale for the unbelievely low price of \$.110 each in lots of 5 or more to club members. No firm price was established for larger quantities. J. Willforth reported that no new information was yet available regarding liability insurance for the group and Jan Travers gave the Treasurers report.** 

Clyde Colledge reported on the status of the club library. It was **generally agreed that Quality (programs that run) was much more important than Quantity (programs that don't). It was also felt that programs which get transferred to cassette shout{be capable of being run from cassette. Secondly, the library will ala be of the type from which a member can borrow the library's only copy. Further discussion for the distribution of cassette information is necessary. Clyde promised that the library committee would meet and get bacK to us.** 

**A short note on FREEWARE. Freeware may be distributed by the club but It is the users responsibility to send fees to the authors of such programs. Typically the names and addresses and fees are listed in the Freeware program.** 

**Following the offical business, John Willforth did • nice demo of**  a RAM DISK (e8150 in kit form) which allows for # POK storage when used **in the SS/SD mode but can be upgraded to DS/5D easily (so John says!).**  With the RAM DISK access to programs is at a minimum, often loading **programs faster by a factor of ID. It also is battery backed which brought a lot of noose and ah: from the members.** 

Chuck Strink demoed a custom cursor program (I swear not !) and a<br>"Text Flasher" program (Not concealed in a raincoat). He did "Text Flasher" program (Not concealed in a raincoat). He did<br>distribute hard copies of these as well as a hard copy of his<br>calculator program. A \$1.00 raffle was held with two prizes being **awarded, the Popeye Cartridge and a diskette of popular games. The meeting was immediately followed by the Basic course (Chuck Strink)**  and a Crash course in assembler by Clyde Colledge and Gene Kelly.

**Errorroneously submitted,** 

**Scoops Sittner** 

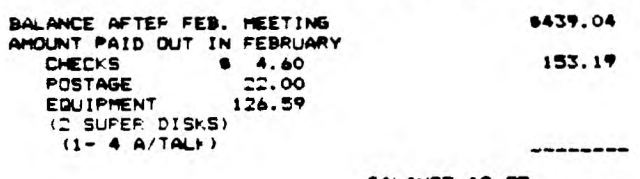

**BALANCE AS OF MARCH 16.'116 9285.95**  **BASIC BASICS** 

**by Charles Strink** 

**One of the most helpful debugging tools in your programming kit is the TRACE command.** 

**The TRACE command lists the line numbers of TI BASIC statements befor the statements are excuted. The line numbers are printed on your screen. If the program. also prints information on the screen, you will see your progrsa's information mixed in with the TRACE line numbers.** 

**Once you have activated the TRACE command, you can deactivate it by encoring a UNTRACE command.** 

**If you use TRACE as a command, tt will print the line numbers for every**  statement and if you are TRACING a large **program this can be quite confusing to read. If you must TRACE a large program <sup>I</sup>suggest you use BREAK and CONTINUE as your screen fills with line numbers.** 

**With • small program or only a section of • larger program, use TRACE and UNTRACE as statements within the program. You will then see only those statements that are excuted between the TRACE and UNTRACE statements.** 

UNTIL NEXT TIME............ ......................HAPPY COMPUTING

#### **OFFICERS**

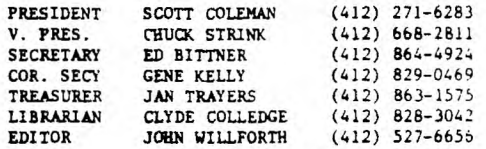

#### **YES WE HAVE DISKS!!!!!!**

**AS OF THIS WRITING, WE HAVE DISKS, AND WILL HAVE MORE FOR THE MEETING. WEST PENN rom'ERS TREASURER'S REPORT FOR MARCH 1946 THE DISKS ARE DOUBLE SIDED DOUBLE DENSITY (DSDD), AND CAN BE USED ON ALL DISKETTE DRIVES THAT CAN BE CONFIGURED ON THE TI -99 COMPUTER. IF YOU CAN'T •439.04 MAKE THE MEETING, AND WOULD STILL LIKE TO GET SORE, THE PRICE IS \$8.00 FOR 10 DISKETTES WITH HOLE SAVERS, ENVELOPS, AND WRITE PROTECT TABS. PLEASE 153.19 SEND \$1.50 FOR EACH 10 DISKETTES ORDERED, SO WE CAN SEND THEM OUT TO YOU. ANY QUESTIONS CONTACT SCOTT COLEMAN AT (412) 271-6283** 

> NEXT MEETING....MONDAY, APRIL 21,1986......... 7:00 P.M., FOLLOWED BY BASIC AND ASSEMBLY SIGS AT APPROX. 8:15. DOOR PRIZE AND RAFFLE.

#### by Richal Jaegernann

#### To LCT - the author of an uriginal editor

In this article you mill find a new editor for TJ-Forth.<br>But why bother if the existing oditor is a quite decent<br>one? Well, you will find in this new editor a lot of useful features which sail sake at ante a quite a powerful tool which will assist you not only in creation.<br>But also in debugging your forth programs.

First of all it mports an autorogeating keyboard - which<br>15 | useful | by | itself. Dut you mill find also overtype and insert

modes and a limited het very convenient form of "catterior" on the top of the summer variables of the same of the same of the same of the same of the same of the same of the same of the same of the same of the same of the same of the same of any same of any forth used a reature is a team results of your actions, but also<br>saly full central ever results of your actions, but also<br>full responsibility. So be careful' in addition, this<br>see editor adds to the system image than 200 of editor sonific compiled code. So it is approminately or the<br>soon size as the nid oditor. The good to be true? Head

One more thing - while writing this editor I tried to be as compatible, with the old one, as possible. He you do<br>not thave to "walesca" very for ald habits in order to seitch. Hope that this sounds attractive.

If you are still oundering about which oding of the two supplied I on falsing about here then the amount is<br>"both". You will find that THE SAME editor is used in<br>noth modes with two matra screens taking care of mode supendent display details and ainibal differences in tementation of a couple of moras.

You will find the rode in screens following thin Natistie. (Editor's motor as there are 10 scrooms to the complete series, and space is limited, I must split up<br>the screens over three or once mousletters. If you<br>profer, taxe asvantage of the offer nade later on in the artical. Serry for any inconvenience falks.) Here is a Sescription on how to use it.

#### **System Immirmants**

First, the bad nows. You noed same extra mords to compile the oditor.

Seed news - not two much and really handy on its own.<br>Actually really necessary is unly one: CMOVE) - nove up every controls. It requires on stack a starting<br>address, a target address and a count is hytes. It will act de maything if a count is not a positive. For speed

HEZ CHOE CHOVE> COPP , Co79 , CO39 , AOC2 .<br>- AOC2 , DAOC , DAOC , DaoC2 ,<br>- IIIC , DASG , LOFA , DASF ,

You will also nove a .S for a stack display. It loads<br>on a gne of the -DUMP murds but you may extract its<br>definition from samewhere else tf you wish. Three wthers are "convenience" words - if you do not like then<br>- odit the source and forget about them. They are:

> **IN THE CALL CALL HOWS AND DULL E INVESTATE** lfor comments - nearly standard)<br>: 2009 Dvis OVER ; (quite cav.mus) Issace I am alorgic to GOTDIY!

And about the 64 column disalay. Since I have erobless with an overscan, I meved the 64 column editor sires to The right. This is done by modification of ster- on<br>screen as of the system disk. In this code you s.ll<br>tine (more moly') as mostry 2000, . Replace it aith<br>code, . This will cause end-of-lines to disappear. he's<br>1 think th lucky amough not to have an overscan problem than leave<br>SMASH atome but remove 2+ from 64-column .CUR. By the

uay:<br>ELIST (n -- ) (Irst contents of a block a 1 may be defined as<br>:  $\Box$ IST ( $n \rightarrow 1$  BLOCK L SCP  $\Box$ )

30 I C/L & OVER . C/L I SP4-r maja .00P BROP ; and you do not really need CLINE and Luck.

The editor will trap alt non-printable characters with<br>one exception BEL, ( her  $7F$  ). If this is going to<br>hather you add in EDI toop, right after REE: the 

If you find that the sensitivity of a keyboard does not start you year that we have been as the series of the series of the series of the series of the series of the series of the series of the series of the series of the series of the series of the series of the series of the independent but try it yourself.

After you have done all no the above you nay. load, your new editor fyou typed it in before - sidn't you'l and try new to use it.

#### **Starting and Leoving Editor**

As usual, 20 EDIT uill bring on your screen the contents<br>of block 20 with an odit cursor in a home position. EDI<br>uill word also as usual. Which brings you to a Iacation of a LBN error.

Soe entre - ER (EditOesuse) rocalls not unly the Last served but also the last cursor position. So you will<br>be back where you left the oditor the last time. Dace in the oditor ctrl-E will swilch to the previous screen (at home positon), and ctri-X to the mertions, Frim-P<br>to not out.

#### **Esterias Tart**

Editor will come un in an overtrav mode. So whatever content with common products the text under cursor. Fetn-2<br>log.es between overlips and on insert modes. While<br>inserting a men text pushes an add text codes. While<br>inserting a men text pushes an add text to the right.<br>Whate

#### **Unrise and Dearting Test**

Think of it this may. You have almays exactly too marks. If they are invisible, then they are at the end<br>of the current line and at your cursor position. Ctrl-2 puts a visible park where your cursor is. The first one will replace (as mark) a cursor position, the second one<br>- ond of line. If you will try to put a third mark on a screes - the second mae will be realaced with a sew mae. Visible marks are stored on started on the marks to<br>gove the first ang. SMAP then thou to do it - laterl. Etri-U mill erase all visible marks from your screen.

#### **Beloting and Innerting In the Line**

Feterl will delete mae character. Resember - it autoreseats

Frin-3 deletes the whole corrent line and all subsequent test moves up. Belgted line is stored in an delete builer. Ctrl-B opens a blank line over the cursor. Gld last

line is lost. So everything is like one would exact. Fact-7 removes all text between marks (viesble or invisible! and replaces it with blanks, the to 64 beiier. If there is nore - they are lest.

The action of fctn-B depends on the oditor mode. In<br>overtype mode it acts as ctrl-B but it moves test from the delete haffer into an opened line. While in ... asprimed the right of the right Isaing and trailing (but one) blanks in time, on the<br>cursor pasition. Old test moves to right. A right margin Spillever is lost. Reread section on marking and

Be not hold fact-7 too long, since it will clobber your delete hoffor with freshly created blanks.

Additionally, you may Yank test to the delete buffer with ctri-V. This will put away text hetween marks for from a screen. The same limitations as above will apply here.

#### **Berton Armed**

starms, www.windows.com and the control of the circuit rapid. They are handy when single stepping through a search rapid result of the right in the step and circuit start of the right in the rapid step and start in the rig mord stops. No key for a similar omyonent backwards.

#### **Singlestay and Executing Forth**

Ctri-W uill atacute (if possible) any mord on your<br>screen which is pointed by the cursor. The cursor will<br>advance to the mext word and below your edit screen you eill see a display of the stack. Great for debugging.

Ctr. Call do the same with two words ftry 0 CLDAD g to EE i. De not try to execute compaling words tike DO or<br>the 16 since you will get an error. He hig deal, ER will put you where you have gust been, but the stack will be<br>lost.

You may also hit ctrl-. to run an internal interpretor. You will be put below the edit screen and you way type<br>there up to 80 characters of forth to execute. Upon<br>enter you will return automatically to the editor and the current stack will be disalayed below. The editor part of a screen is frozen and will not scroll even if you duep the whole aeony. This seans that if you make<br>an error the to universe the screen, you have to return<br>to editor this soll to get out later with fctn-9.

This is interpretor is even flexible enough to start a compilation. Isay with a colon definition), to return to editor, to do some editing and to resume a saspended compilation later. I am mot advising you to use it<br>sormally in that way, but this is a greal way to see for yourself how the consiler security is ine membed and what 80 is putting on stack to tell .Dur where to hranch.

You mail find out that in particular you may, using<br>ctrl-., call editor itself - mecuting, for example.<br>EBIT or ER. I would advise you not to ap that. Reason Esta the contract the strainer position of reduce the stack a return<br>address. So, once you would like to get out and hit<br>frin-f you will return... back to editor (previous) instance). If you do that many times getting bars to aill almost save the day

#### lies to Neve Dia Macht

The editor above of course can be extended and sade eore powerful. But a goal was to make it convenient, nice and not too hig. For example, one may ado a big defete<br>buffer and rewrite deleting and interting a little bit partie and the final functions are interested.<br>this I am using the ctrl-, feature pin those unirequent<br>this I am using the ctrl-, feature pin those unirequent<br>ecasions when I need more extensive capabilities. For example - how to sove a bince of five lines from screen sumber 23 into some other location am screen 37. Type 23 EDIT. In the editor, hit ctrl-, and pace outside<br>EDITOR BCUR. The word BCUR from the EDITOR vocabulary returns an address in an edit buffer which corresponds to a current cursor position. You will see it on stack.<br>Now ctrl-9 and 37 EDIT. Once hack in the editor, put your cursor on the position where you would like to see<br>your biock and type ct-1-. OCUR C/L 5 & CMOVE -entery. You will find yoursylf back in the editor on the very beginning of an imported block. Ta mark the block as an update, just retype one character on screen. FLUSH will save all changes to disk. Amother useral word, for such<br>poerations, from the EDITOK vecabulary is ROOM. See SOUTCE SCFEENS TOT BECALLS.

#### Am In Save Tuning

Send us your disk in a self-addressed mailer (with<br>proper postage included). If mat in CAMADA you may buy<br>al your post office the proper amount of things called<br>"Coupon Reponse international", "You will get back a sod: ise II-Forth system disk with this editor and sany other handy atilities included. It is really morth it. Our address is:

EDMONTON 99'er CONFUSER JISER'S SOCIETY P.B. BOI .: FR [BRUN um, ALBERTA]

#### To onte life easier - bere is:

#### A Short Solarace Baids

- inct-I selete character
- fict-2 toggle overtype/insert modes
- 
- fact-5 swap mindows in text mode / heme in bit-map mode fact-à move right
- fact-7 delete between marks i one or both may be defaults !
- fact-B insert text from PAD
	- 8 in overtype mode inserts a new line moving other
	- test does
	- # in insert mode iasert contents of PAB on the cursor position shifting test as the line to the right
- fact-9 leave editor
- fact-(S,I,E.D) move cursor in the (left, down, wa, right)
- exti-d open blank lane<br>ctrl-iE,x) get the tgrevious, mext) screen<br>ctrl-iE,x) get the tgrevious, mext) screen<br>ctrl-if execute one Word pointed by cursor display stack
- 
- 
- ctri-D execute two words pointed by cursor display etack
- ctri-R move Right one word ctrl-Y Yank - store toxt hetween marks (64 max) in edit buffer
- ctrl-OH, J, K, L) move (left, down, up, right) ierminal style
- ctrl-2 mark cursor positon
- ctrl-U Womark replace marks by defaults (cursor, end-of-line) ctrl-. escape from editor to execute forth. All Forth available. After <enter - or 80 characters typed returns anutomatically to the poitor with a display of the<br>stack. If you get an ERROR type ER to return back to<br>the editor. Btherwise an edit screen will be fruzen.

#### **Searce Screens**

Referenced screen numbers are as on my disk. Remeber to change then in LOAD statements if you put them in some ather location

#### **SCR# 20**

( SCREEN EDITOR - 40 column display 20SEP85#Michal Jaegermann ) ( 0 CLUAD EDIT ) BASE & HEX 21 CLUAD RANDOMIZE VOCAHULARY EDITOR IMMEDIATE EDITOR DEFINITIONS  $3$  WIDTH  $^+$ **O VARTABLE S.H.** U VARIABLE CLF **O VARTABLE THS** I BLINE CUREDS @ DUP VSBR SHAP IE OVER VSBN CO O DO LOOP VSBN 1 IB LOAD \ load cursor positions and auto-repeating key I HLIST O O AT SCR 9 . " SCR 9 " . CR LR CR L/SCR 0 DO 1 3 .R CR LOOP + **I LINE. DUP SCR @ (LINE) DROP S H @ ID # +** SHAP 28 # 70 + 23 VH5N \$ I UPB DUP 3 + SWAP DO I OA .R LOOP .\* \* 4 2 AT 1  $1 + .0$  3 0 00  $.7 + . . . .0 . . . .7 + 100P +$ **I CLIST L/SCR O DO I LINE. LOOP I** 1 UP# ." ...." +.0 ." +" CLIST ; **ELLIST 4 LAT**  $\pm$  RLIST 4  $\pm$  AT  $^{+}_{+}$  3" 4 UP8  $^{+}_{+}$  0...,  $^{+}$  +.0 CLIST +  $+ - 5$ 

#### **SCR# 21**

( SCREEN EDITOR - 40 column display 208EPB58Michal Jaegermann ) # ELIST O SCRN START ! BASE->R DECIMAL HLIST B H @ IF KLIST ELSE LLIST ENDIF R->BASE I

#### **1. CUR LOL SH @ 2DUP 6 # 22 - MINUS >**

- IF O= 19 ELSE -4 ENDIF SNAP
- IF  $I$  S H  $B S$  H  $I$  Elist endif CUR C/L / 3 + AT  $I$
- I ED > 2FB SCRN START ! PAGE O IN ! I
- I JED O SCRN START ! ELIST CUR 1
- $\pm$  /INS/BFt 6 INS @ I OVER INS  $\pm$  9C  $\pm$  30 + VFILL  $\pm$
- $\pm$  FLIP SH  $\theta$  -3A  $\pm$  1D + +CUR .CUR I
- 
- I BOY. NOP 2FB DUP CURPOS ! CB 20 VFILL BFI & 84 VFILL R> DROP R> DROP ; \ NOP is forward reference holder
	- 19.1 Bit \ load a generic (TI-Forth) editor

**BASE ' 15** 

#### PERIPHERAL BOX (NEW) WITH 32K NEWORY FOR SALE

IF YOU FIND THAT YOU WOULD LIKE ANOTHER SYSTEM OR WOULD LIKE TO START BUILDING YOURS UP, THIS IS A BEAL FOR YOU! CHIN'T STRINK HAS AR EXTRA PEB/MEMORY FOR SALE. IF YOU ARE INTERESTED. CALL HIM AT (4.1. 668-2811. MANY HAVE PURCHASED THE HICRO-<br>EXPANSION SYSTEM. ONLY TO FIND THAT THE WOULD LIKE THE TRIPLE-TECH CARD DR THE PASCAL CARD, OR EVEN A RAM DISK, ANL BLUAUSE DF THE LIMITATIONS OF HAVING THE DISK CONTROLLER, RS232/PIO, 32K, AND NO OTHER PERIPHERAL, THEY LIVE A DISATISFIED USER. DON'T GET ME WRONG, THIS IS A CREAT PIECE OF HARDWARE. BUT YOU SHOULD BE VERY SURE OF YOUR FUTURE NEEDS AND DESIRES. IF YOU THINK YOU WILL WANT TD EXPAND. THEN THE PEB AND MEMORY, FOR \$150. IS THE WAY TO START.

#### WOULD YOU LIKE TO SEE THE LIGHT ?????

SCOTT COLEMAN TELLS ME THAT WHEN YOU PUT THE WEN SWITCHER POWER SUPPLY INTD THE OLDER TI CONSOLE (SILVER/BLACK), THAT MOST '=!' I-ERS DO NOT HAVE THE Light Emitting Diode, THE THING THAT SHOWS A RFD 'IGHT ON THE FRONT OF THE CONSOLE WHEN YOU TURN IT ON, AND AS A RESULT THERE IS NO I INDICATOR PRESENT, AFTER THIS INCLUDED.<br>SCOTT IF!! "WE THAT THE OLD LEL MAY BE REMOVED FROM THE OLD SOARD AND REINSTALLED

IN THE NEW P.M., BUT THE OLD RESISTOR WHICH HAS TDO HIGH A RESISTANCE. MUST BE DIS-CARDED, AN. '' ... TH A VALUE OF 330 OHMS + OR - 100 OHMS MAY BE USED. THE LED SHOULD BE PUT INTO THE NEW BOARD IN EXACTLY THE SAME PHYSICAL LOCATION, BUT THE RESISTOR IS NOW INSERTED IN THE CIRCUIT ABDUT I 1/2" INTO THE BOARD BEHIND THE LED. FDLLOW THE ONE SDLDER RUN ON THE BOTTOM OF THE BOARD THAT DOES NOT GO ALONG THE EDGE OF THE BOARD, AND YOU WILL SEE WHERE ONE CAN BE INSERTED. .... GOOD LUCK! JFW/WPUG

Wawai "arrow keys" will work - inct-5, fctn-I, fctn-E,<br>fctn-B. . Dut also you abve a "torninal ntyla" controls.

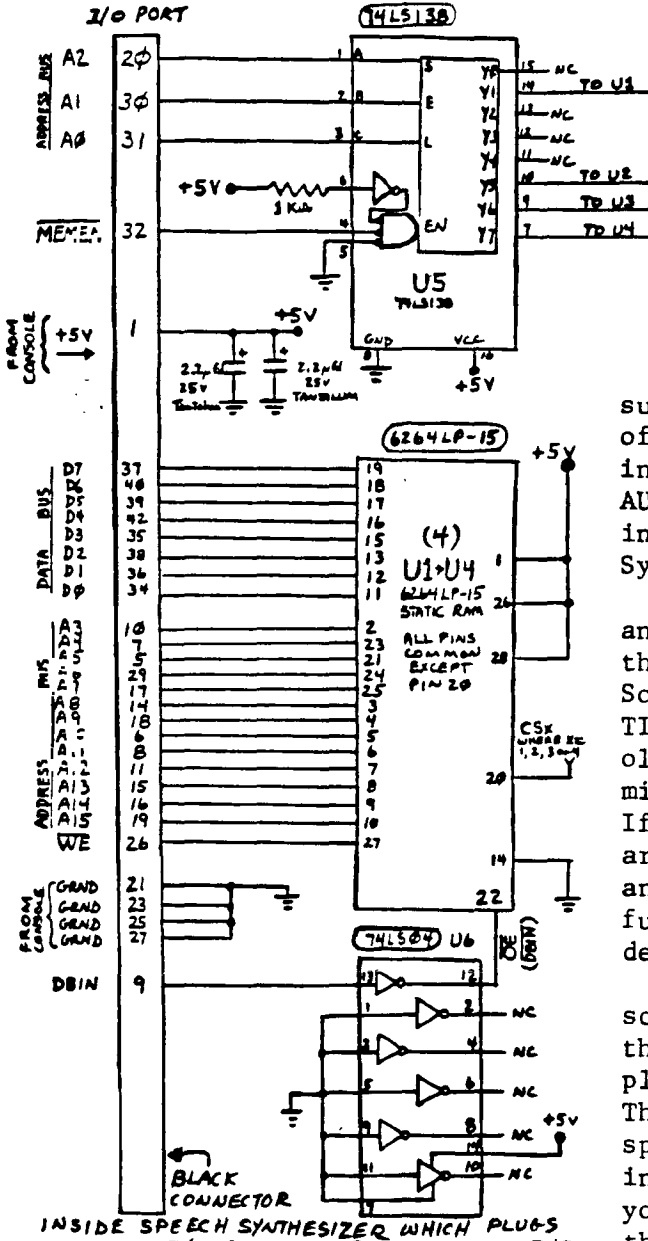

INTO THE I/O PORT ON RIGHT SIDE OF THE TI-99 CONSOLE,

32 KiloByte MEMORY EXPANSION FOR INSIDE THE SPEECH SYNTHESIZER ( OR ANY PLACE YOU WANT TO PUT IT).

> by JOHN WILLFORTH (based on ideas from the WESTRAILIA, and the CEDAR VALLEY USERS GROUPS)

I have written up several articles on the subject of putting 32K of static RAM inside of the TI console. I believe that most of the information for this came from the WESTERN AUSTRALIA U.G., and the work leading to the insertion of the same memory into the Speech Synthesizer, was done by the CEDAR VALLEY U.G.

 $IowABA (C51)$ 

> HIGHMENAS (CS2)

→ HIGHHLACD (CS3)

 $\rightarrow$  Figureas (CS4)

Now I have put memory into both the console and the Speech Synthesizer. I thought that there should be no place you couldn't stick it. So I just finished putting it into the OLDE TI STAND ALONE DISK CONTROLLER ( part of the old train). This made a nice quiet, sort of micro-expansion system ( without RS232/PIO). If you already have a full blown system, or are just beginning to get int a disk system. and realize that you either don't have the funds, or will not need anymore than that just described, you should read on.

The long connector on the left of the schematic, represents the large 44-pin conn. that is inside the speech synth., or any other plug in peripheral ie: Stand-alone Disk Cont.. The big difference, however, is that ONLY the speech synthesizer carries pins 1,2,43, and 44 into the unit from the console. Therefore if you do decide to put memory into any other unit than the speech synthesizer, I would recommend that you wire across that unit, in other words

you should run a wire from pin 1 on the console connector to pin 1 on the output end of that unit, where the 2nd unit from the console might be plugged in, and do the same for pins 2, 43, and 44. This will enable you to put the very small speech synthesizer out on the end, instead of between the 2 much larger units (console and Disk Controller). There is only one lead that is involved here that is a must, and that is the pin 1, since I have stayed with using the +5 VDC from the console, rather than tapping it from the +5 Volt source in the unit where this is installed.

If you have the documentation on the RAM chip, you may be confused by the reverse order of the address lines. DON'T WORRY, just wire the chip up as I have indicated, and if you do your part correctly, it will work. I've done nearly 20 of these installations in the console and the speech synthesizer, and in a stand alone disk controller, and as far as I know, they are all working. If you want the more simple instructions, on how to install this same memory into your console, ( which is what I prefer ) just contact me, by sending a stamped, self-addressed envelop, and I will send the instructions. Have fun! JOHN WILLFORTH RD#1 BOX 73A JEANNETTE, PA , or call after 9:00 PM, (412) 527-6656 15644

## **VCR TITLE SCREEN PROGRAM IN BASIC**

This is a simple program to title VCR tapes. It allows six lines of  $1A = 2\sqrt{2} - 15\sqrt{5}$   $\cdots$   $10\sqrt{2}$  **ALG**  $+12\sqrt{2}$  **text** (at rows 5,8,11,14,17,20) and 28 characters per line. To skip a  $\cdots$   $\cdots$   $\cdots$   $\cdots$   $\cd$ **line, press ENTER To print a quotation mark, type in 3 of them Consecutively. The program will center each line horizontally and will than draw • border which looks like a filmstrip. The border uses the Cursor which is ASCII code •30 and it remains black.) The computer can be hooked up to the VCR via the VHF antenna input (with modulator cable and VCR set to tuner) or via the Video In input (with monitor cable and VCR set to line) and the title screen can then be taped for any length of time.** 

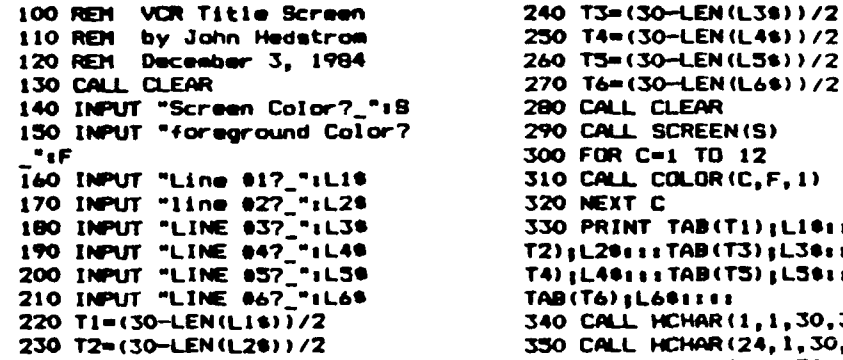

**250 T4w(30-LEN(L4S))/2 260 T5ss(30-LEN(L5e))/2 270 T6**∎ **(30-LEN(L611))/2 280 CALL CLEAR 290 CALL SCREEN(S) 300 FOR C** ■ **1 TO 12 310 CALL COLOR(C,F,1) 320 NEXT C 330 PRINT TAII(TI)ILlesesTAS( T210.2esssTAB(T3)1L3essITA8( T4);L4eossTAS(T5)1L5tess TA9(T6)1L6essos 340 CALL HCHAR(1,1,30,32) 350 CALL HCHAR(24,1,30,32) 360 CALL VCHAR(1,1,30,24)** 

**MSP 109 NEWSLETTER** 

#### **S1SPLAY/VARIANLE SO to 100101WWW1 CONVERTER 0**■ **11.eam mr.10110min 114. As ...mew**

두

Here is a nifty program to convert text that has been stored as DIS/VAR 80 back **into a runnable program.(The origins of the program are uncertain to me, but, here It is!)** 

**lbw why, you might ask, would you want to do that? Glad you asked!! And now, I's gonna' tell yo!! If you use**<br>
COMPUSERVE, there is a Special Interest **Group ISM for T1 home computers, with over 1000 members!! These wonderful folks are constantly trying to out-do each other by putting excellent Public Domain software Into the Down Load area of the PIG. Think of it • Nail Sow, and the files are NOT bills.** 

**Mem, the only problem you have, I. that for lots of very technical reasons, the files are stored as teat in the DIS/VAR SO format. In the 'OLDEN' days, whenever you downloaded a file, YOU had to sit and type the darn thing In, and the way I type, I created sore errors than I could fix!! Now, all that drudgery is oans, and by simply running the program listed below, you can recreate the program in the MERGE (DISNAA 163) format' Then, by removing the exclamation (NEn) marks free each**  line, you will have a **MERGEable** file.

**This also glue you another way to edit existing files you may already hove. Let's say you have • program, and you want to make • LOT of changes to it!**  First, you would simply load the program **into memory, as usual, by entering 'OLD OSKI.NAME". when loaded you would then enter 'LIST 'DSPI.wAME/1 '. That would cause the program to be written to the disk in DIS/VAR 80 format. The reason for changing the name should be obvious,**<br>to prevent over-writing the original<br>file! Now, instead of **flailing through the entire program, line by line, looking for variable fYi, you can use Ti WRITER or EDITOR/ASSEMSLER, and do "Global' search and replace ° 11! Those features are described in the respective manuals. After you have modified the program as needed, you simply run the conversion program, which rewrites the file with • NEW name. When it is finished ty5s 'NEW', and 'MERGE DSki. / ", and proceed as before!** 

**100 I111111111111f111111111 110 !I TRANSLATES FROM 1 170 !l Dig/WM\* TO SERGE 1 130 !I FOPMAT 140 MI111111111111:111111 ISO! 160 Use • 'Full Screen' 170 !Editor to create Eat-180 !ended Basic programs 190 ! 7Ao 'Create a file using TI-210 'Writer 'V% Make sure you 220 !disable the** *word* **wrap 230 !mode and limit the line 740 'length to 80 characters 25n ! '64.1 . 270 CALL CLEAR** 

**280 DISPLAY AT13,71PEEP ERAS E ALLt"1:1TRANSLATE::1" 290 DISPLAY AT17,511"DIS/VAR SO FILENAME!'"**  300 ACCEPT AT(9,5)81ZE(15):I **N. 310 DISPLAY AT112.5!BEEP1'ME**  *MACD OUTPUT FILEWAME?* **'70 ACCEPT AT(14,5iSIZE115)11 nuts 330 OPEN 111:1W4 340 OPEN 1121OUTS,VARIABLE 16 3 330 LINPUT elite 360 SoPCS , L11,",11 3'u ON ERROR 490**  38C NWVAL (SEGS (LS. 1.S)) **3A0 ON ERFalf,440 4.0 AmINTik 256) 410 AlimCifliN-A61si PRINT Le 420 PRINT #21CHR#(A)1A81CHR# (131)1SE6111LA,S61,80);CHR\*10 1 430 SOTO 330 440 PRINT 112sCHR\$(255)1CHRe1 2T5i**<br>45: CLOSE #2 **45.. CLOSE 112 46v PRINT l i"ENTER ""Wi" AND THEN "MERSE''THE IPANSL**  ATED FILENAME:"1<sup>\*</sup> "10U **Teo i <sup>I</sup> 47m PRINT 'NEWSIER TO REMOV <sup>E</sup>THE LEAD1m6 "'!'" IN EVERY LINE 's I e 480 END 490 ON FPPOR 440 300 REILmm 350** 

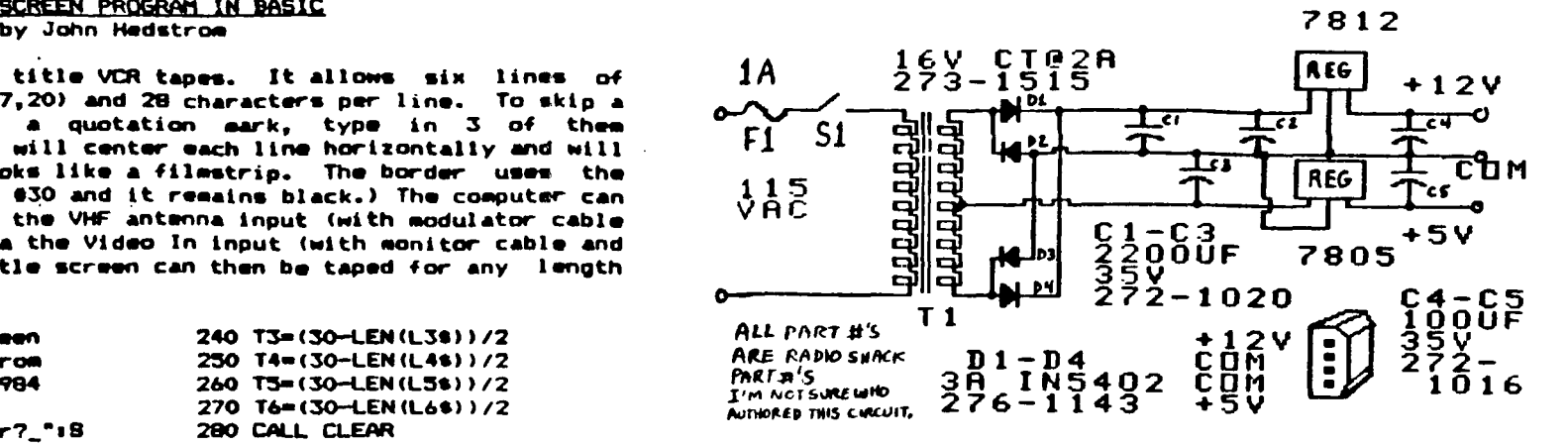

### **DISK DRIVE POWER SUPPLY**

#### REMOTE CONTROL DISPLAY

As I began preparing for a music demonstration at an Atlanta User's Group<br>Heeting I began to think of ways I could use the computer itself to help me<br>present my program. The display features of the TITP would make it very present we program. The display veatures of the live outd neke it very easy to<br>present several lines of information, stop for discussion, then change any of<br>the lines or clear the screen and present new information. Graphi

I started cottuning a simple "Press any key to continue" routine, and wrote<br>my demonstration program to passe after sach segment. This worked well, but it<br>pushbutton switch connected to the loystick port which provided me

I urede a subrouting "HOLB"(XBsic) to insert at end of each called program<br>I used. Then I could insert the instruction "CALL HOLB" anywhere is the proprime<br>to pause and discuss which was happening, or about to happen. The

**:0000 SUB HOLD 30010 CALL kEY(5,K,S) 30020 IF S•0 THEN 30050 30010 CALL KEV(5,K,S) 0040 IF S•0 THEN 30090 ELSE 30030 10050 CALL VEY(1,K,S) 30060 IF S•0 THEN 30010 30070 CALL KEY(I,K,8) 30080 IF S<%0 THEN 30070 30090 SUBEND** 

The construction of the Magic Button was done with parts from a local<br>"surplus" store, The button itself was an B pole double throw monentary contact<br>suitch with 7 poles cut off. The long base of the suitch made an excelie **you have • broken Joystick you can use the plug from it. I used a 14 foot silver tele <sup>d</sup> wire. phone cord because it is sewn and flexible. This is how the button is** 

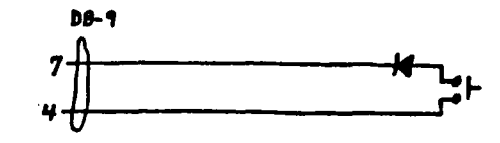

I have enjoyed developing this technique for using the TI99, and learning<br>nore about it. I hope others will continue to improve this and find other uses<br>for our "little 99", Together we'll show Lubbock that while we may be **Jim Hubbard, 41CUIG** 

PROGRAMMING PAGE - Toe Wynne

Our TI99/4A speaks many larguages. Here is a simple typewriter program written<br>in BASIC, PASCAL, FORTH, ANI ASSEMBLY LANGUAGES. These all can be terminated by<br>pressing FCTN 4 (CLEAR). These programs just print the characte BASIC **PASCAL** ING REM TYPEWRITER PROGRAM<br>
120 COL-1<br>
120 COL-1<br>
120 COL-1<br>
140 L-1<br>
140 L-1<br>
140 L-1<br>
140 L-1<br>
140 L-1<br>
170 COL-1<br>
TVPEWRITER PROGRAM IN BASIC-<br>
160 PIECE=ASC SEGS (WRTS)<br>
170 NEXT TCHAR(1, I, PIECE)<br>
170 CALL KEY(0, CHR **PROGRAM TYPEWRITER:** WAR ROW, COL: INTEGER: ESIN<br>CC-1=3:<br>CC-1=0;<br>GC-1=2;<br>GC-1=1;<br>WRITE('TYPEWRITER PRIMARY);<br>WRITELN('WRITTER IN FASCAL');<br>WRITELN('WRITTER IN FASCAL'); UNTIL ROW=24 **FORTH** TIIL<br>VARIABLE ROW<br>VARIABLE COL :<br>TYPEWRITER THE TERT TO THE THE TYPEWRITER PROGRAM WRITTEN IN FORTH"<br>"THE TAPEWRITER PROGRAM WRITTEN IN FORTH" END. ř CDL @ RDW @ GUIDA.<br>
F.: T<br>
CDL & 41 = IF<br>
1 COL & 41 = IF<br>
1 COL !<br>
ROW @ 1 + RDW !<br>
ENDIF = ?TERMINAL OR UNTIL !<br>
ROW & 25 = ?TERMINAL OR UNTIL ! ASSEMBLY ( Assemble with the R option ) DEF STATUS: "SET TYPE START" UNDER PROGRAM NAME<br>
STATUS: "SETT"<br>
FROM ENCE DUE 2524<br>
FROM ENCE DUE 2524<br>
FROM ENCE 2015<br>
STATE TEXT PROGRAM UNITEN IN ASSEMBLY.<br>
STATE TEXT PROGRAM INTENSISTENT ALLOCATED BACK TO E/A OR BASI STAFT – TYPE 'START' UNDER PROGRAM NAME<br>VEMILVMBW,KSCAN,VWTR<br>SB374<br>SB375<br>SB375 CI Read Millie and the stress of the stress of the stress of the stress of the stress of the stress of the stress of the stress of the stress of the stress of the stress of the stress of the stress of the stress of the str ATUS<br>
NO KEY AND INC.<br>
IS FORM A PERSON CONSERVED TO SCREEN<br>
THE SCREEN CONSERVED TO SCREEN<br>
IS FORM CONSERVED TO SCREEN<br>
IS CONSERVED TO BE THE TO FAMILY AND CHECK FOR KEY FRESS<br>
NE LO CONSERVED TO BE TO FAMILY AND CHECK RT<br>END SPRITE ONE LINER by Barron Bartlett

**132 COLUMN LISTER** Exerpts from Ed York's Column - CDI-DAY 96 Housletter

The following program cames to us from Jim. Peterson o Tigercub Software. Jim submitted the program is response to a challenge unich appeared a few issue back. The challenge was to be able to list a program to the printer in condensed print unile defeating th \$8 character per line default. Well, Jim has done i again! The program requires that you have both extende basic and a disk drive. The program also requires that you 'list' the program to the disk, in order to create. DISAME 80 file. I know that the program will not wor on a Prouviter, due to the variable line tength in lin 220. HOTE: The section of line 218 that reads 'PRIN 01:CHRS(15);CHRS(27);CHRS(78);CHRS(3)\* sets condense print and skip over perforation at three lines from th hottom of the page. I wish the program would work wit the promiter, and maybe someone can send me either connection on a new modified listing. The problem whe using this program with a Promiter, is that should the time exceed 136 characters (which is the maximum membe of characters per line in condensed print on Prouriter) then you do not get a line feed, thus you get printin atop printing. However, the problem does not exist whe using it with an Epson. I hope screone can send me corrected version. How about it Jim ? Do you have an ideas on how to make it work for the Promiter ?

188 ! 132 COLUMN LISTER  $118.1$ m 120 ! Jim Peterson  $130.1$  $\mathbf{H}$ **140 ! TIBERCUB SOFTWARE** 150 % 148 DALL CLEAR :: DALL SCREEN(5):: FOR A=0 TO 14 :: DALL COLOR(A,14,5):: NEXT A :: BISPLAY AT(12,1):" CONDENSED PROGRAM LISTER" 170 DISPLAY AT(16,1):" WRITTEN BY: Jim Peterson': : : :" TIGERCUB SOFTWARE ": : : PRESS ANY KEY TO **WEGIN'** 180 CALL KEY(8,8,C):: IF C=8 THEN IBI ELSE CALL CLEAR :: BISPLAY AT(2,1):" CONDENSED PROGRAM LISTER': 1"IN DROER TO USE THIS PROSRAM" 190 DISPLAY AT(6,1): "YOU SHOULD HAVE RESERVENCED": :"YOUR PROSRAM (STARTING WITH ": :"LINE 100 AND IN INCREMENTS": : "OF 10) AND ALSO LISTED IT TO" 200 DISPLAY AT(14,1): "THE DISK (WHICH WILL CREATE": : "A DISAMR ## FILE), HAVE THE': : "TWO ABOVE REQUIREMENTS BEEN": : "PERFORMED ? Y" 210 ACCEPT AT(20,13)VALIDATE("TN") SIZE(-1):A9 :: IF ASE'N' THEN CALL CLEAR :: END ELSE DISPLAY AT(12,1)ERASE ALL: "PLEASE ENTER THE FILENNIE:" 220 DISPLAY AT(14,1):"DSK1." :: ACCEPT AT(14,6)SIZE(10):B8 :: OPEN 01:"PIO", UARIABLE 255 :: PRINT 01:DIRN(15);DIRN(27);DIRN(78);DIRN(3); 230 DPBN 02:'DSK1."&B\$ :; D=100 :: LINPUT 02:C\$ :: PRINT #1:C%; 246 LINPUT 82:09 :: E=POS(C9," ",1):: IF E=8 THEN PRINT  $0:CS_1:$ : 6070 244 ELSE IF SEB6(C6,1,E-1) ()STRS(D)THEN PRINT #1:CS::: GOTO 240 250 PRINT TI: :: PRINT 01:CS;:: D=0+10

240 IF EDF (2) THEN CLOSE 01 :: CLOSE 02 :: END :: ELSE **BOTO 240** 

Vant to frustrate and amaze your Atari, VIC-20, Color Computer friends. Just type in the following in the command mode with Extended Basic. CLEAR :: CALL SCREEN(S) :: CALL MACNIFY(2) :: FOR I=1 TO 28 :: **CALL** 

SPRITE(#1,64+1,14,80,80,3\*1,8) :: NEXT I :: FOR J=1 TO 5000 :: CALL NEXT J

If you watch all 28 sprites do their tricks. Hit ENTER and see it again, simply hit function REDO then ENTER again as  $\mathbf{t}$ Wint many times as you wish.

#### **SEESPOWER SUPPLYSION**

Whilst I was scrounging around at Radio Shack at Lindale Mall, I came across a very interesting item. It is a Colect plug in power supply for the Adam computer, Radio Shack 8277-1022. This<br>power supply plugs right in the power sacket on the wall, and has about a 4 foot connection The and of the cable has the same mating connector that is presently on the back of our cable. TI. Mell, I had to see what this thing could do.

My thoughts are to completely remove the internal power supply from the console and use only<br>this well mounted unit. This would result in greatly reduced heating in the console, and more room for goodies to be installed. The anly drawback is the off-on switch would be gone, and there isn't one on this Coleco power supply. This isn't a big problem for as because I use a<br>plug strip with a switch and surge suppressor to run my computer. If things didn't turn out, I<br>could always put things back the w

For you TECH MEENIES: I cut the sealed plastic case open to find out what makes this thing tick. It consists of a two linear foldback current-limited regulators with massive sluminum heat sinks for the 5 and 12 velt supplies, and a 3 terminal heat sunk 79005 regulator for the -5 volts. The main ascondary is fused, and there is thermal limiting included. The +5 volts is rated at 0.9 amp, +12 at 0.3 amp The regulators used are LM723 precision voltage regulators. Buite impressive for protected. 84.75! I have drawn the schematic out and included it (opposite this page) for those that wish to use this bargain power supply. - Sary D. Bishop

#### EDITORS NOTE:

I have talked to Gary Bishop several times about this power supply since he actually put one into use. There are a couple things that should be noted, if you plan to go ahead with this project.

\* You should key the recepticle on the back of the console where the connector from the power supply enters the TI-99. This new supply is at D.C. potential at this point and not A.C.. Since you removed your internal D.C. supply, and wired this new supply directly (internally) to the CPU board, the act of accidentaly plugging an old T.I. A.C. Transformer, will immediately spell doom with a capital "D" for the console, by putting A.C. on the D.C. circuits! \* Don't forget to remove power from the unit when you go on vacation !

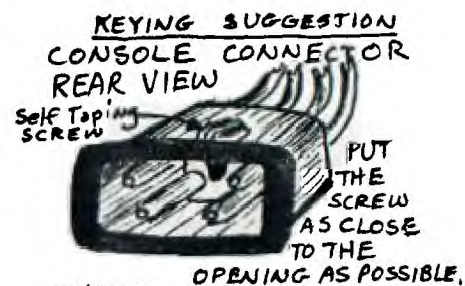

THEN. . . . .

NOTCH THE PLUG FROM (P1) THE COLECO SUPPLY WITH A KNIFE SO THAT THE RUBBER CONNECTOR CAN SNUGGLY ENTER THE CONSOLE RECEPTICLE ABOVE. \* PUT THE SCREW BETWEEN THE 2 WIDLY SPACED PINSX.  $NOW$ 

A standard T.I. Transformer Power Supply connectorshould Not 'enter.

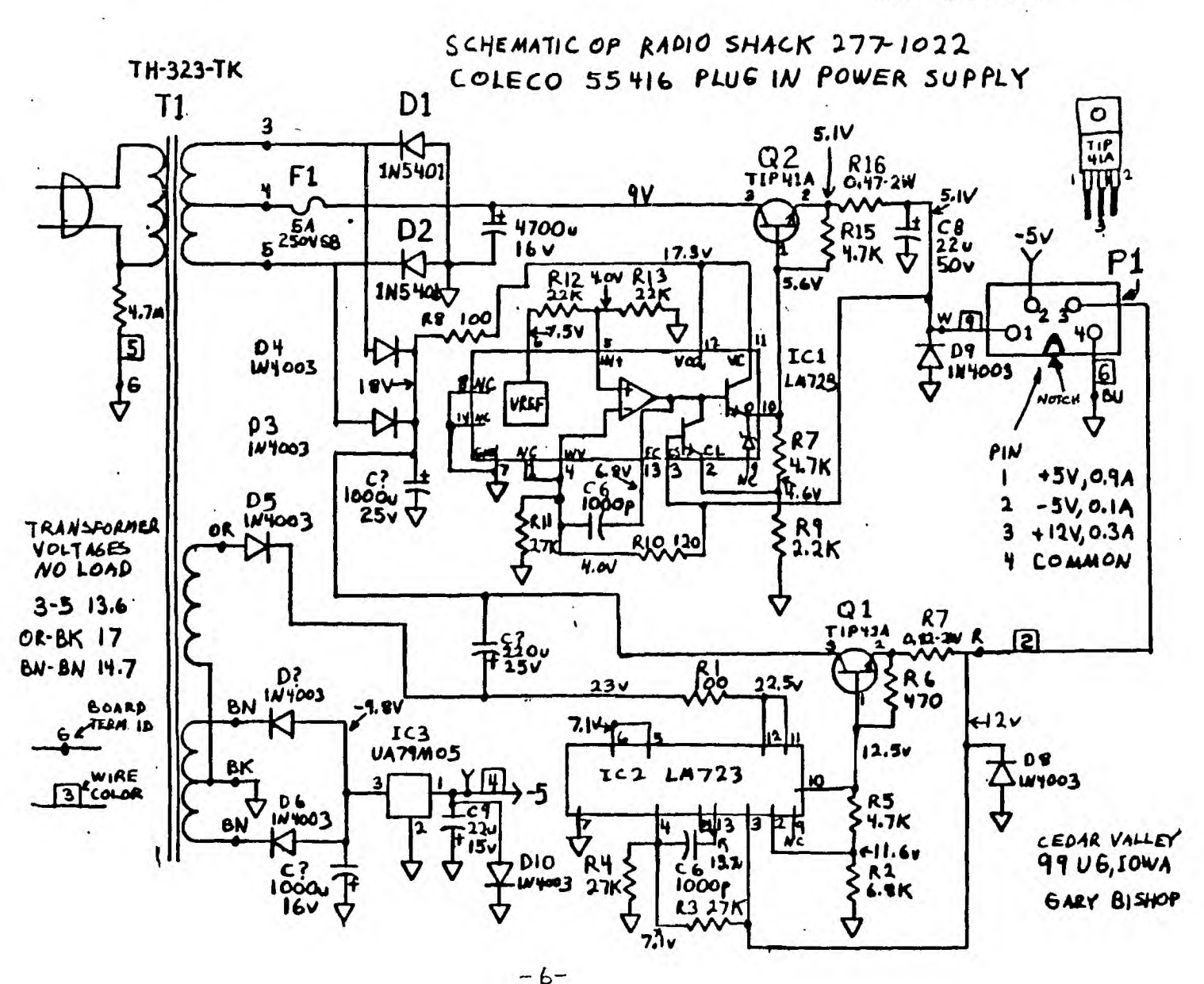

#### **From LEHIGH WER**

It's funny (si least to me), but there are<br>lots of people who seen to know lots of<br>stuff at ut their computers, and all those<br>tiny chirs, and how the bits and bytes are<br>handled. And there seems to be ment to<br>mobody that kn

The great thing about disk drives is that<br>they can find files buried randonly within<br>a huge field of data, and they do it<br>gretty fast because it's not at all randon.<br>fast because it's not at all randon.

The mechanical concept is not all that<br>complicated. A small motor spins at 300<br>crps (at least in this country, with its 60<br>hz power supply), and there is a timp<br>sepping motor attached to a read-write<br>head. A stepping motor

**The stepping motor 'steps" the head from track to track on a diskette. The tracks are concentric circles, not • long spiral as you would have on an album.** 

All of this is ultimately controlled by<br>the disk is ultimately controlled by<br>Usually this is located in FC- within the machine. In most machine<br>only sophisticated enough to low in the<br>only sophisticated enough to low in th

Bur friends at 11 decided to put the whole<br>thing in ROM, which has a few bad<br>side-effects. First, it<br>software, which is located in the Disk<br>poftware, which is located in the Disk<br>Controller Card. Second, although the<br>machi

memory for special purposes, that there is<br>only 322 left to play with. They set<br>aside Br for cartridges, 4k for disk<br>drive, 4k for RS232/PIO cards, 4k for the<br>Operating System, (can't complain about<br>that one, and 8k for wa **B**ood applications to have, but if you<br>Bon't use then, you still can't use that<br>wemory for other things.

Anyway, all of the controlling aoftware<br>for the TI/99/44 is located in the RDM<br>card, as I said. This software tells the<br>step motor when to the beginning, etc.<br>when to return to the beginning, etc.

**There is no standard for how a computer keeps track of data. In the case of TI, there is a directory of exist;ng filee, and a nap of where they are 1.,Zated, at the beginning of each disk. These files are not necessarily all in complete**  groups. If you delete a 12 isctor file<br>recorded in the map. Then if you add a 20<br>recorded in the map. Then if you add a 20<br>sector file, there software will put the<br>first in the first available spot. When<br>you ask for a file **along to read each individual segment.** 

**Because the disk drives thenselves are**<br>pretty standard, there are a few things<br>that don't change. For instance, there<br>are 48 tracks per inch in nost 51/4"<br>systems (There is a new 96 TFI system<br>around, not TI compatible). **sectors per track (single or double density). Each sector holds 256 bytes of data. And the standard design allows 2S:,000 bits per second to be written.** 

Wow, you say, 250%! That is about 25%<br>bytes per second, right? Hiw come I can<br>not load a 25% pp in one second then? Two<br>reasons. First, as I said, the transfer<br>of data is actually controlled by the ROM<br>software in the 1199

**240 DIM D(6)** 

**could be. The second reason also has to do with software, but it is a universal problem associated with single density storage.** 

The was deference between single and<br>double density storage is the way in which<br>double data is coded. In order for the<br>software to keep track of where the read<br>head is located on a particular track,<br>there are clock or sync

So, some genius came up with a way of<br>encoding the clock bits in with the data<br>bits, so that no unnecessary space was<br>lost. Wala, double density storage was<br>born! And double density, as used with the<br>Corner speed by at lea

So much for the exciting story of double<br>density versus angle density. How about<br>double sided versus single sided? Well,<br>obviously, it requires the softwart of<br>the said of the drive. Bid you know that<br>then reading a dist,

The dist head meds something to keep the<br>dist stationary against it. In a sincle<br>sided drive, there is a small arm holdinge<br>the back side of the dist against the head.<br>head. in a double sided drive, that avenued be<br>and/wri

**10 REM \*ZLOTTO-CHIG V4 89**  20 REM \*IPRTR MANDATORY!!! **30 REM \*4/15/85 Rel 1.0 40 REM \*AUTHORS:Jerry Novak 50 REM \*and Jerry \*vrdik 60 REM \*Set-up Menu 70 CALL CLEAR :: CALL SCREEN (3) 80 DISPLAY AT(2,2):\*Program ZLOTTO:' 90 DISPLAY AT(3,9):' Generat**   $\bullet$  **6 Random Numbers • Set-4/15/85 R1.0' 100 DISPLAY AT(7,5):'IPrinte**  ✓ **MANDATORY)\* 110 DISPLAY AT(14,14):"Br:T AB(10):"Jerry Novak ' 120 DISPLAY AT(16,10):\*Jerry Tvrdik' 121 DISPLAY AT(18,5):'CHICAG O TI USERS GROUP' 130 DISPLAY AT(24,2)BEEP:'Pr •as any Key to Continue'**  140 CALL KEY(0, K, N):: IF N=0 **THEN 140 145 CALL CLEAR 150 GOSUB 520 160 DEF R-INTCRND\*44)+1 170 INPUT \*-Number Games to Play-?':A 180 REM \*Your PRTR(PIO,ETC) 190 OPEN #1: "PIO"**<br>200 PRINT #1: " -";A; "-"; "ZL **200 PRINT \*it\* -"111:'-'1'ZL OTTO Cards' 210 PRINT 81:' 220 CLOSE 11 230 RANDOMIZE** 

**250 FOR L61 TO A 260 FOR M61 TO 6 270 D(H)ER 280 FOR 21.1 TO M-I 290 IF D(Z)6D(M)THEN 270 300 NEXT Z 310 NEXT M 320 GOSUB 330 :: NEXT L ND 330 FOR 161 TO 6 340 FOR J6I TO I-1 350 IF D(I))D(J)THEN 370 360 TEMP** ■ **D(I):: D(1)6D(.1):: D(J )-TEMP 370 NEXT J 380 NEXT I 390 FOR X=1 TO 6 400 PRINT D(X) 410 IF D(X)(10 THEN PRINT "i 420 NEXT X 430 GOSUB 460 440 PRINT " :: RETURN 450 REM \*Your PRTR(PIO,ETC)**  460 OPEN #1: RS232:BA=1200" **470 FOR X-1 TO 6 480 PRINT 81:D(X)1 490 IF D(X)<10 THEN PRINT #1 ': 500 NEXT X :: CLOSE \*1 :: RE TURN 510 REM \*Your PRTR(PIO,ETC) 520 OPEN MI:\*RS232.BA-1200' 530 PRINT 01:'\* Super ZLOTTO Numbers \*' 540 PRINT #1:' 550 CLOSE 81 :: RETURN** 

190 OPEN #1: "RS232. BA=1200"

**460 OPEN 81:\*RS232.BA=1200'** 

520 OPEN #1: RS232.BA=1200" **CHANGE THE ABOVE 3 LINES TO USE A PA;ALELL PRINTER RUN THE AB:VE VERSION (cz t32,) WITHOUT A PRINTER AND THE NUMBERS WILL PRINT ON THE SCREEN BUT WILL SCROLL OFF THE TOP OF THE SCREEN IF YOU RUN MORE THAN 3 GAMES** 

## SAMPLE PRINTOUT

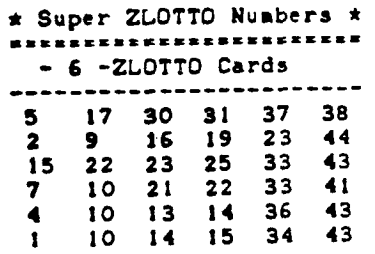

#### **File Transfers on TIBBS By John Pearce**

**File transfers is another way of saying upload/download and that is the subject of this article. There are three communications programs in general use in the T1-99 community: Terminal Emulator II cartridge, 4A/Talk, and Fast-Term. Each of these programs is Capable of doing TE2 protocol file transfers. The remainder of this article covers the essential points of doing file transfers with the TIBBS bulletin board using the TE2 protocol.** 

**Just to be certain the terminology is straight, let's define upload and downlOad with respect to the caller and TIBBS. An upload is a file transfer from the caller to TIBBS. A download is a file transfer from TIBBS to the caller.** 

#### **Terminal Emulator II Cartridge**

**The first step is to select the communications configuration. For TIBBS, you may either choose the default option [menu choice 3) or you may select individual parameters (menu choice 2). If you take the latter choice, you mow select either 110 or 300 baud, either even or odd parity, and select full duplex. To download a file, you will need either the file number from the download file list or a file name, such as TUTOR4. To initiate a download from TIBBS, you select D for download in the TIBBS File Transfer section E(U>plood/download at TIBBS' main menu). TIBBS will ask for a file number. Enter the file number or file name and press ENTER. If you make o mistake while typing, use CTRL -M (backspace) to correct your error as FCTN-S will not generate a backspace character. TIBBS will then send information which initiates the transfer. After some preliminary InfOrmation, the screen will clear and 7E2 will display the message HOST HAS STARTED FILE TRANSFER. After a short delay, the message PLEASE ENTER DEVICE NAME TO OUTPUT DATA TO is displayed. The response to this is DSK1, DSK2 or DSK3 (without a period) then press ENTER. The next message is PLEASE ENTER FILE NAME TO OUTPUT DATA TD. This is the file name (up to 10 characters) of the file you ore downloading. Type in the file name and press ENTER. The advisory message FILE TRANSFER IN PROGRESS is displayed along with record count, block count, and retry count. When the transfer is finished, the message SUCCESSFUL FILE TRANSFER is displayed. The screen is cleared and TIBBS will display the File Transfer prompt. If the file transfer is aborted, TE2 will display such a message.** 

**'To upload a file to TIBBS, select U for upland.' TIBBt will request a file name for the file to be uploaded. Type in a file name up to 9 characters long and press ENTER. TIBBS will clear the screen and display a copyright notice. You must press CTRL-4 to start the transfer. 7E2 will display the message ENTER DEVICE NAME TO TRANSMIT DATA FROM. This should be DSK1, DSK2 or DSK3 [again without the period). Then the message PLEASE ENTER FILE NAME TO TRANSMIT DATA FROM is displayed. Type in the file none you wish to upload. The transfer will be initiated and the status information will be displayed as for the download. When the transfer is completed, the SUCCESSFUL FILE TRANSFER message is displayed. If it is necessary to abort either upload or download, use CTRL-3. After aborting a transfer, it may be necessary to press ENTER to force TIBBS to display the File Transfer prompt. There are three general reasons why a transfer would be aborted: the caller pressed CTRL- 3, there was a disk error, or the disk was full. The lost two errors con occur at either the caller's machine or at TIBBS. TIBBS will usually not permit on upload to start if there is less thon IS sectors available on the upload disk drive.** 

#### **4A/Talk**

**Configuring 4A,Talk is straight forward. You may select either 110, 300 or 1200 bits per second for baud rate (depending on your modem). The**  parity selection must be odd pority [PA-0) and dota bits must be 7 (DA=7). **An example might look like "RS232.PA-0.DA7" for a 300 baud modem on port 1. Unlike TE2, it is necessary to specify odd parity for communicating with TIBBS. The entries to and responses from TIBBS ore the some for 4A/Talk and Fast-Term as for Terminal Emulator II. To initiate a download from TIBBS, you select D For download. Enter the file number or file name**  and press ENTER when requested. If you moke a mistake while typing, you

**Coy use CTRL-H [backspace) or CTRL-S to correct your errors. 4A/Tqlk generates a backspace character when FCTN-S is pressed. TIBBS will then send the command which initiates the transfer. After some preliminary information, the screen will clear and the TE2 file transfer status display will be shown. The central portion of the screen looks like this:** 

> **Filename: DSK1. Retries: Record Number: 0 Sectors Remaining: 0**

**The cursor Is positioned at DSK1 waiting for you to enter the name of the file. You may change the 1 to 2, 3 or 4 as needed. The Record Number counts from 1 to S while the Sectors Remaining starts with the sector size of the file and counts backward to zero. When the transfer is complete, a success message is displayed at the top of the screen. To upload a file to TIBBS, select U for upload. When requested, type in a file name up to 9 characters long and press ENTER. TIBBS will clear the screen and display a copyright notice. You press CTRL-1 to select the TE2 transfer menu then select choice I - send a file. The TE2 File transfer status display (as above) will be shown. Enter the file name to upload and press enter. The file transfer will be initiated. The Record Number will count from 1 to 5 os with the download and the Sectors Remaining will count down to zero. When the upload is completed, a success message will be displayed at the top of the screen. To abort either upload or download, press CTRL-X.** 

•

#### **Fast-Term**

**The configuration of Fast-Term con be easier than either the 7E2 cartridge or 4A/Talk. You can create a separate configuration file for TIBBS and specify that file when the program starts. Again, you must specify odd parity. Fast-Term will automatically set 7 data bits. You must also enable the TE2 protocol by pressing FCTN-Shift-T all at the some time. If done correctly, the message "TE2 Protocol On" will be displayed on the screen. To download a file from TIBBS, you should first press FCTN-N and enter the name of the file. Then enter D for download to TIBBS. Enter the name of the file when TIBBS requests it and press ENTER. Fast -Term displays a small file transfer status block similar to that displayed by the 7E2 cartridge. The status block shows the record count, block count, and retry count. When the transfer completes successfully, you will hear the chimes and a completion message will be displayed. The reason for entering the file name with FCTN-N before entering the 0 for download to TIBBS is to ovoid having TIBBS "time-out" and abort the transfer. To upload a file to TIBBS, select U for upload and enter the file name when requested by TIBBS. Then press FCTN-N and enter the nose of the file to be uploaded and press ENTER. Then press FCTN-, [comma) to begin the transfer. The file transfer status block will be displayed showing the record, block, and retry counts. When the transfer completes successfully, you will hear the chimes and a success message will be displayed. The reason for entering the file name EFCTN-N) after giving TIBBS the file name is to avoid starting the file transfer (FCTN-.) before TIBBS is ready. After receiving the file name, TIBBS does 3 to 5 seconds worth of housekeeping to get ready for the upload. If the file transfer initiation message arrives from Fast-Term while TIBBS is still doing housekeeping, the message will be lost. To recover, abort the transfer IFCTN-4) and start again.** 

#### **Summary**

**The TIBBS procedures and displays are the some regardless of which communications program you use. However, the procedures with the communication programs do vary. There is no great mystique to doing uploads and downloads. There are two things to be careful about: selecting odd parity and enabling TE2 in Fast-Term. In both 4A/Tolk and Fast-Term you must select odd parity. The parity selection in the TE2 cartridge seemingly makes no difference. In Fast-Term you must enable the TE2 protocol before initiating the transfer.** 

**If you hove questions or problems, pleose feel free to leave me a message on TIBBS and I'll answer it as quickly as I can.** 

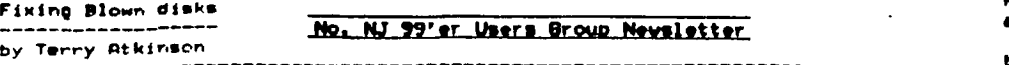

**If you have had a disk drive for any length of time, chances are you have**  encountered such devastating messages as "disk not initialized" (when you know **full well it is!), or "program not found" (when you know is supposed to be**  there!). Or, perhaps, you have accidentally deleted a program and now you want **to get it back. All of the above are fairly easy to remedy, and I think this information will give you some idea on what to look for, and how to proceed.** 

#### **Fixing the disk bit map-(AU0).**

 $\Omega$ 

**As mentioned in my last article. AU. or Sector 0 contains the disk bit map and if the characters "DSK" are altered, you will be unable to Catalog or copy the disk. Indeed. • "DISK NOT INITIALIZED" error will show uo. You can, h , retreive programs and files individually, and transfer them over to another disk. That is, if you KNEW the names of ALL the programs/files on that disk. There is a far better way, and it eliminates the Possibility that you "forgot" that • narticular orogram was there.** 

**Boot up your disk fixer and load sector e from • disk. ANY disk will do. Then write the good sector 0 to the bad disk. This restores AU0 on the bad disk, but the mao is NOT correct. But this does not matter!. All you want to do is to be able to catalog end cony the disk using DM2 and now you can. Use DM2 (not FORTH) to cony the entire disk to • new disk. You may then**  initialize the had disk. That's all there is to it. You've retrieved your **programs intact.** 

**Ruined bit maps may not be discovered until it is too late. Any new**  programs saved to a disk with a ruined bit mao may write over older proprams or data. Goodbye older program. There's nothing you can do about it.

**Another passibility is that SO has been damaged, perhaps by magnetism or a**  scratch on the sinface. In this case, you'll quickly find out when you try to read/write sector **0. You won't be able to. Now you have a problem, but not**<br>insurmountable. The only "fix" for this is to copy all sectors from the bad **disk to • good disk, sector-by-sector. A tedious chore to be sure, but at least you can get all your programs back. It will still be nee sssss y to proceed as above to get your programs back, as the bit map on the new disk will not be correct. Now, I am not sure how FORTH would behave under this circumstance. <sup>I</sup> know FORTH will "choke" when it tries to copy • damaged sector, but whether or not it will continue to copy the "good" sectors and put them into their proper P laces on the new disk, is beyond me. I wouldn't chance it. Better to be safe then sorry, and stick to tried and proven methods. Of course, you could experiment'! If it works, let us all know. If some of you FORTH addicts out there could shed some light on the subject, your comments would be most welcome.** 

#### **Fixing the Directory Link Map MI/.**

**--- --- In my last s**<sup>r</sup> **-title I said that SI kept track (alphabetically) of all the programs/files** r- **the disk. That's the sole ouroose. Bad 81's could Produce errors such that cttemots to catalog the disk will produce • heading, but no programs, or maybe just 'some' programs will be listed. To fix this, though, is extremely simple. Here's how,** 

**First, look as PUS. Read the bit map to determine which sectors between 2 and 33 inclusive 02-)21/ are flagged as used. Make a list of these sectors in a column: Now, load each of these sectors in turn, and examine the first 10 bytes of each. Ccoy the bytes down beside the relevant used sector. Determine th alphabetical ( , der of these Programs merely by reading the numerical values.**  The lower the number, the closer to the front of the alphabet it is. Now, **produce • list of these sectors arranged alphabetically. Here's • short example:** 

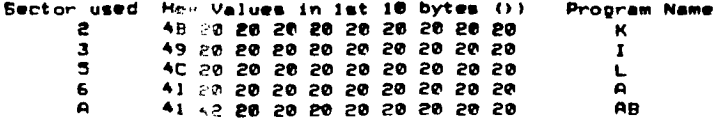

**Re-arranging the above alphabetically by sector would produces S,A,3,P,5 which are going to form the directory link sap in WORD** 

**Next, copy sector 1 from ANY freshly initialized disk and write it to the bad disk. This is the easiest way to "restore" 81 to all zero's. Now, use the (A)lter command, and change the first, and each successive word to produce the alphabetical pointers. For examplei** 

**0006 000A 0003 0002 0005 0000** 

**Note the 0000 at the end. The directory link map must be terminated with this value. Now, write this sector to the bad disk, and you're in business.** 

#### **Retrieving an accidentally 'deleted' program**

When **---------- you have a program in main memory, and type "new", the Program is not erased. Only the pointers are changed, but the program is still in memory. A**  knowledgeable programmer could actually "unnew" a program, although not without **difficulty.** 

**The same applies if you "delete" • program from the disk. Only pointers**  are **changed, and the program is still on the disk provided you have** not performed a "save" since the deletion. Unlike main memory, retrieval of a **deleted program from disk is extremely easy. I will tell you the easiest way to do It. As you gain more confidence with the use of the disk fixer, you will undoubtedly find other ways as well.** 

**Locate the sector containing the deleted file's directory (between )2-)21). You can do this by using the "FIND STRING" command, or, if you disk fixer does not have this command, merely load them in one at a time and look for your "deleted" program's name in the first 10 bytes. Change the program name to "ZZZZZZZZZZ" (HEX code of course). Now write that sector back to it's proper soot. Load-in sector 1 and locate the first word containing 0000 and replace it with the directory sector 0 of your deleted Program. Ensure the next word is 0000. Now, exit the OF and load the subject program as per normal. Exit the disk-fixer, and load the program as normal and save it BACK to the same disk under the same program name (ZZZZZZZZZZ). Why7. Because this will automatically update the disk bit map (PU0). Now use DM2 to change the program name back to it's original name and the task is complete. You have recovered your "lost" program.** 

It was my intent to give a couple of challenges (using the disk fixer) in **the next article, but reviewing the first two articles, I realized that perhaps a little more detail could be given on how programs are stored on disk, and what all these wierd numbers are in the first sector of a given program. Watch for it in the next newsletter, and HAPPY HACAIN'.** 

\*\*\*\*\*

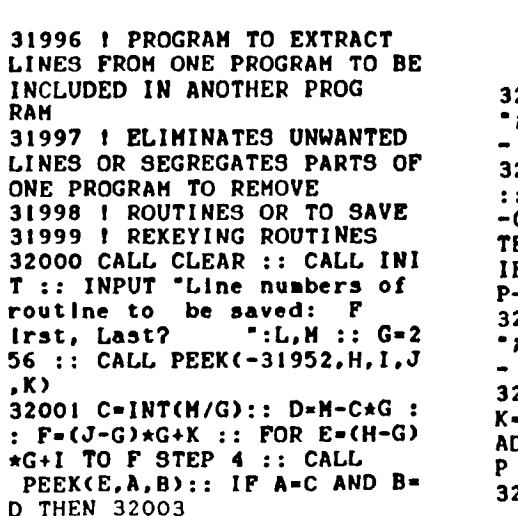

**BAAAA** 

**32002 NEXT E :: PRINT :'Line '103"not found!' :: STOP !OP 32003 H=INT(E/G):: I=E-(GmH) H=H+G C=INT(L/G):: D=L -C\*G :: FOR E=E+4 TO F S TEP 4 :: CALL PEEK(E,A,B):: F A=C AND B=D THEN 32005 !@ P-32004 NEXT E :: PRINT :'Line**  *Ni*"not found!" :: STOP !@P **32005 E=E+3 Ii J=INVE/G):: K-E-(G\*J):: J=J+G :: CALL LO AD(-31952,H,I,J,K):: STO P IOP-32006 !I P-** 

#### BASIC PROGRAMMING CASSETTE DATA FILES by Bob Pass Edmonton, Canada UG

Some of you may not be aware that you can use your cassette recorder to do more than just load or save programs. Your cassette can also store data files which can be read into the console by **a** running program, modified by the user, and saved for later reference. By learning to use the basic commands, OPEN #, INPUT #, PRINT #, and CLOSE #, you can open up new horizons with your TI-99/4A by being able to save and recall data from cassette.

One important point to get clear first is the concept of "BUFFERS". The word "BUFFER" is used to describe an area of computer memory (or hardware) that is used to temporarily store data that is written into and out of the computer.

Buffers are required whenever the computer must talk or listen to another **device** which does not operate at the same speed or in the same manner as the computer does. For example, since you cannot type at computer speed, the keyboard on your machine uses a buffer to pass information to the processor. Similarly, a cassette recorder simply cannot handle data at computer speeds; consequently the computer must use a buffer to transfer information to the device. Briefly, a buffer is a block of memory of fixed size which is compatible with the output device. When the buffer is emptied, more data is written into it until the data transfer is complete. An important point to realize is that the transfer of data from the buffer to the external device isdone automatically only if the buffer is full. If the buffer is only partially loaded when the application program ends, this data could be lost unless you instruct the system toclose all open files (buffers). This will cause the system to finish dumping the buffer to cassette. The last data item is always an END OF FILE (EOF) marker.

When data is read back into the computer, the process is reversed, with the computer looking for the End Of File marker so that it **knows** when to stop reading the buffer and shut down the external device.

The buffers have a numerical tag. In TI BASIC or EXTENDED BASIC, you can specify a tag from 1 to 255 with each buffer being distinguished from others by the tag number. Buffer number 0 is reserved for system use and is, in fact, the keyboard (and screen) buffer.

You can use more than one buffer at a time for different purposes, however the number of buffersthat are open at the same time is limited to a default of three (3). If you need more than 3 buffers open, use the CALL FILES(n) command, where (n) is **any** number from one to nine. NOTE: This will limit you to 9 open files or buffers at a time. The CALL FILES command must be used in the following manner:

#### NEW  $\langle$  ENTER $\rangle$  CALL FILES $(n)$   $\langle$  ENTER $\rangle$  NEW  $\langle$  ENTER $\rangle$

 $\bullet$ 

Now load your application program in the usual way and you will have the required number of files or buffers available. CALL FILES may not be used within a program. It must be entered in the command mode. Consequently, any program requiring more than three buffers must have the appropriate CALL FILES executed first. Each buffer that has been reserved occupies 518 bytes of RAM (except the first which takes up 1052 bytes of RAM), so it is wise to keep the required number of buffers as low as possible to conserve memory space. There is one important thing that should be remembered:

DO NOT USE A PROGRAM TAPE TO STORE DATA !!!!!!!!!!!!!!!

You would not be the first to overwrite a program with a data file. It is advisable to maintain your data files on a separate tape, preferably one file per tape, to avoid confusion.

OPEN  $\mathbf{f}_n$  - This command prepares the system to transfer data to an accessory device. The buffer number (n) (the TI manual calls buffers "FILES") is specified by you as well as the device name (such as CS1) to which the data is to bewritten to or read from. Additionally, you must specify the structure of the data file to be written on the cassette. Until you have become thoroughly familiar with the TI User's Reference Guide and you have gained some experience working with cassette files, always specify "CS1", INTERNAL, SEQUENTIAL, FIXED for your file structure. Furthermore, you must tell the system the size the data string to be written will be (so it will know how to read the data back later) by placing 64, 128, or 192 after the FIXED notation. You must plan the maximum length of each data item to be stored. If you choose FIXED 64 in the OPEN # statement and then write a data statement 70 characters long, the last 6 characters would either be lost or would overflow into'the next character string, producing an unwanted concatenation or a "trashed file". On the other hand, if your string was only 60 characters long, the system would automatically pad the string to 64 characters with blank characters, which are removed when the data is recalled.

PRINT  $\hat{m}$  - This causes the system to transfer (print) data FROM the computer TO the device identified by and in the format specified by the OPEN  $#$  statement whose buffer number corresponds.

CLOSE  $\mathbf{f}_n$  - This statement will cause the computer toempty the specified buffer number (n) of pending data by completing the transfer sequence. Treat OPEN # and CLOSE # statements like matched bookends. Do not place any statements between that would cause a transfer of the program control out of the program block defined by these two statements. If you experience a program error message during a file transfer sequence, DO NOT USE FCTN QUIT 1111! This will cause all **data** in the buffers to be lost. Instead, type BYE, RUN, OLD, SAVE, LIST or else EDIT a line number. Any of these actions will cause the buffer to close properly.

#### **YE OLDE' TEST PATTERN by H MacDonald**

**While programming the other day I came to a part I wanted to print to the screen. I've set up many screen formats and am sick of blue or light green. So I whipped out the QUICK REFERENCE CARD and opted 4114 - Magenta. I finished the program and ran it just as my wife came into the room. "Oh what a pretty shade of red!", she said. "No, that's not red, that's Magenta!", I said. She said something like "mumble mumble", and left. So I looked Magenta up and fouund out it is really a shade of purple. (She told mu later she thought magenta was red .) So the following program prints a Test Pattern like my Dear 01'Dad used to use in the TV Reapir Shoppe when I was Just a child in 1955 BC (before color).** 

**I tried Just putting it into a loop but the colors are not lined up in any way to compare them properly. Also, if you want to use inbasic, Just start a new line every time you see es. Run the program and use the test pattern to adjust the color "HUE" and "INTENSITY" controls on your TV or monitor. You too can have purple magenta or red. Orange red is nice too, olive green magenta is not so nice.** 

**100 CALL SCREEN(16) 110 CALL CLEAR 120 A=1 130 CALL COLOR(0,4,4)11CALL VCHAR(1,A+1,31,48) 140 CALL COLOR(1,3,3)tiCALL VCHAR(1,A+3,39,48) 150 CALL COLOR(2,13,13),,CALL VCHAR(1,A+5,47,48) 160 CALL COLOR(3,10,10)tiCALL VOHAR(1,A+7,55,48) 170 CALL COLOR(4,9,9)trCALL VCHAR(1,A+9,63,48) 180 CALL COLOR(5,7,7),ICALL VCHAR(1,A+11,71,48) 190 CALL COLOR(6,8,8)::CALL VCHAR(1,A+13,79,48) 200 CALL COLOR(7,6,6)siCALL VCHAR(1,A+15,87,48) 210 CALL COLOR(8,5,5)1ICALL VCHAR(1,A+17,95,48) 220 CALL COLOR(9,2,2)1:CALL VCHAR(1,A+19,103,48) 230 CALL COLOR(10,15,151isCALL VCHAR(1,A+21,111,48) 240 CALL COLOR(11,16,16)tiCALL VCHAR(1,A+23,119,48) 250 CALL COLOR(12,14,14)itCALL VCHAR(1,A+25,127,48) 260 CALL COLOR(13,12,12)tICALL VCHAR(1,A+27,135,48) 270 CALL COLOR(14,11,11)s:CALL VCHAR(1,A+29,143,48) 280 GOTO 280** 

## **Mac**

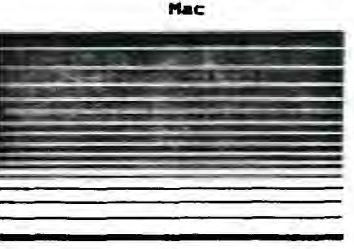

**Below is a Extended Basic program that will keep your disk drives** 

**running until you push FCTN 4 (clear). Many disk drive cleaning kits require the drive to run for 30 seconds. Use this program and stop when the clean time has been reached.** 

**10 CALL CLEAR**  20 CALL **SCREEN(13)::FOR TO 12::CALL COLOR(C,16,13)::NEXT C 30 DISPLAY AT(I2,10):'CLEANING ..."::DISPLAY AT(23,2):"(Hold FCTN CLEAR to Stop)" 40 ON ERROR 60 50 GOSUB 70 60 GOTO 40 70 RUN "DSKI.B' 80 RETURN** 

**Reprinted from June/July 1985 newsletter of the Wiregrass 99/4A Users Group. (from MID 1LLINOIS's MICRO'** 

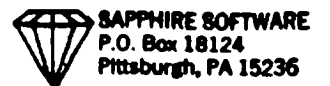

 $\sim$ 

 $\frac{1}{1}$ 

 $\alpha$ 

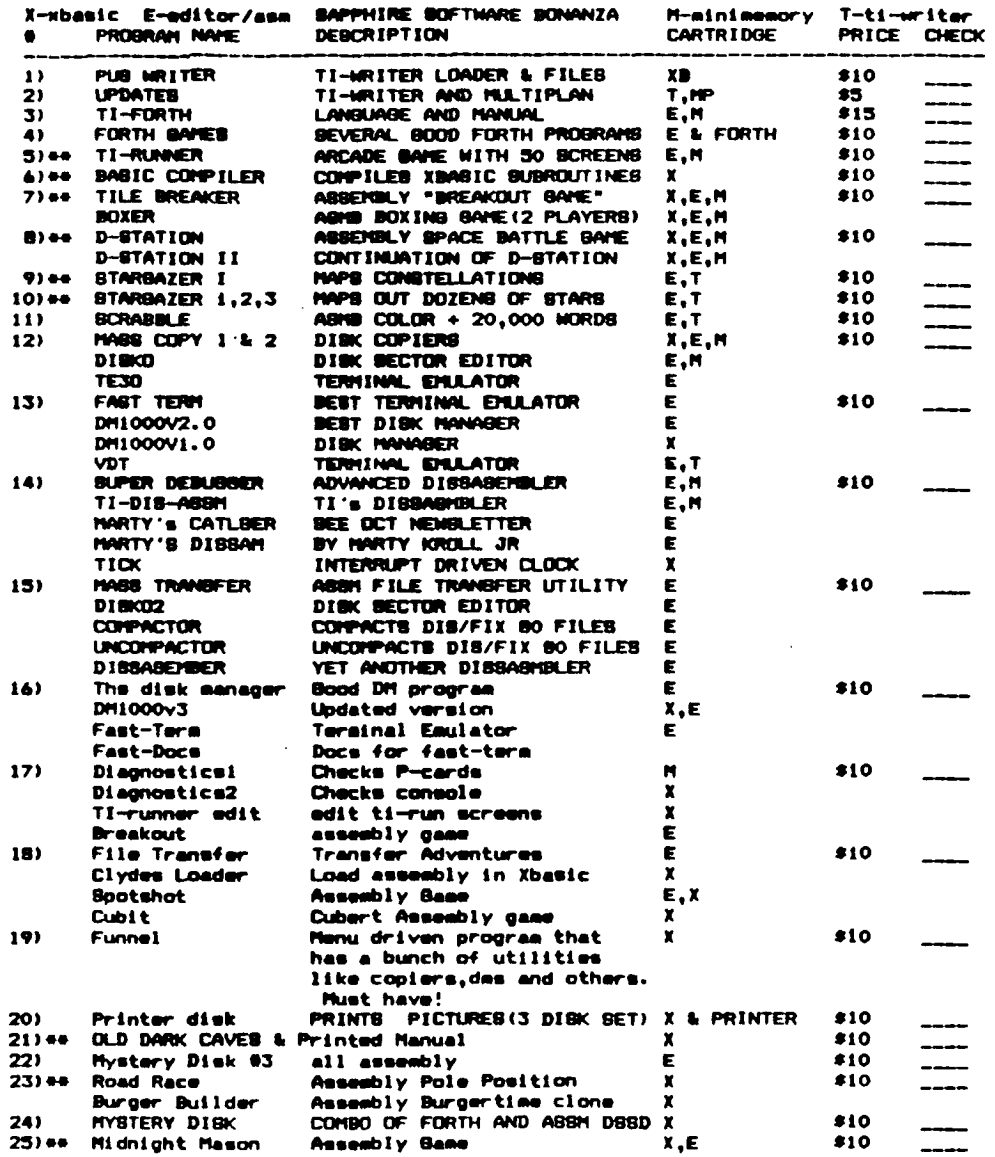

 $\sim$ 

# SAPPHIRE SOFTWARE<br>P.O. Box 18124<br>Pittsburgh, PA 15236

 $\frac{1}{2}$ 

 $\begin{bmatrix} 1 \\ 0 \\ 1 \end{bmatrix}$ 

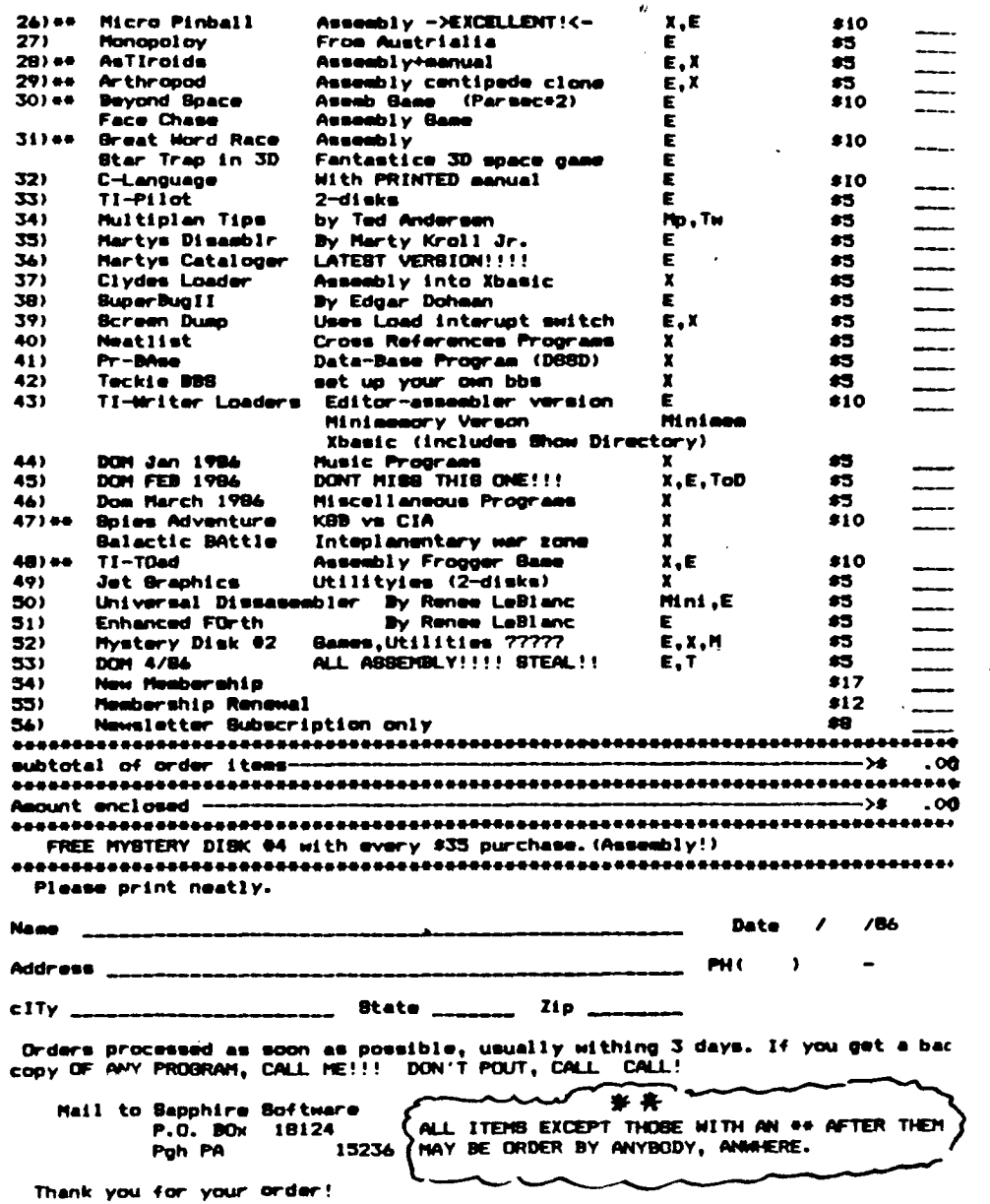

Well you know that everyone should plan ahead, and I thought I did. But bere<br>I am on the last page and I still have some important things to tell you. FIRST<br>we will have some of the cassettes and disks at the next meeting,

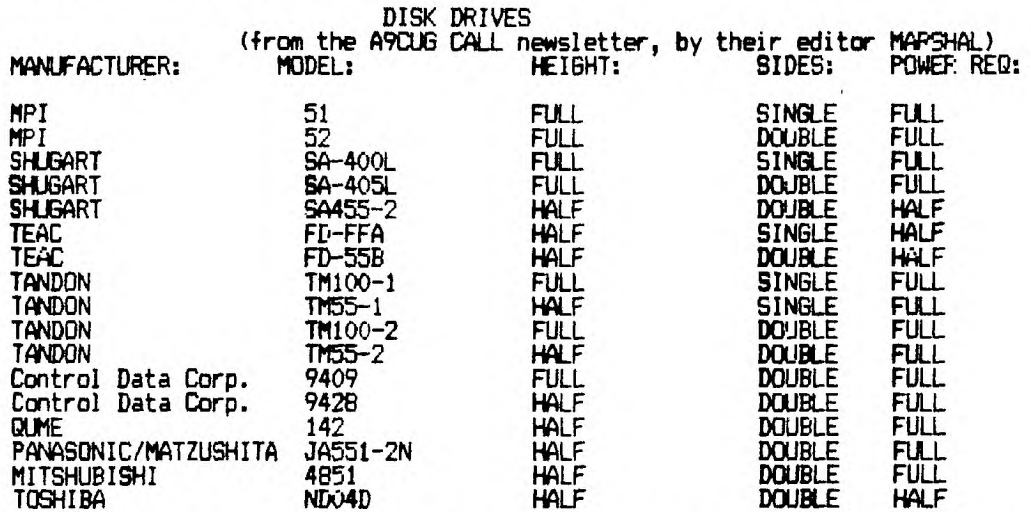

NOTE: WHERE THE DRIVE IS HALF HEIGHT AND THE POWER IS ALSO HALF, TWO DRIVES CAN "GENERALLY" BE USED IN PLACE OF ONE OF THE FULL HEIGHT DRIVE.

THEFE ARE MORE, THAN THESE OF COURSE, BUT IN GENERAL THOSE THAT ARE<br>COMPATIELE WITH APPLE, COMODORE AND ATARI, WILL NOT WORK ON THE TI-99/4A.<br>THOSE THAT WILL WORK ON THE P.C.'S, ARE GOOD. (EXCEPTION WOULD BE THOSE THAT ARE GOOD HUNTING!!!!! REWRITTEN AND ADDED TO BY JOHN WILLFORTH WPUG.

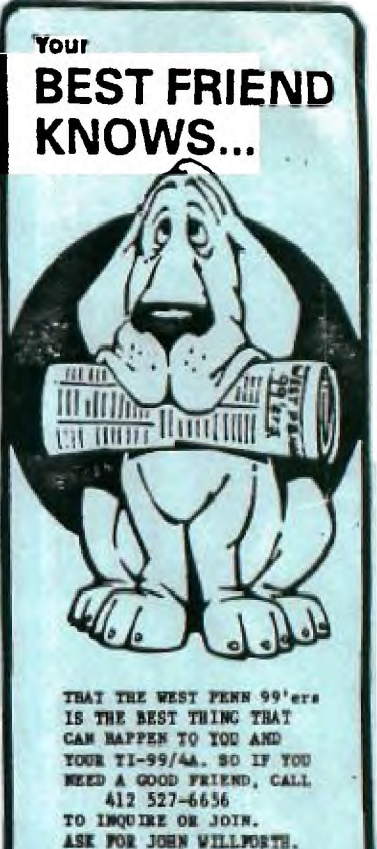

**ELLEPLESITUE** 

 $\begin{array}{c}\n\text{max} \\
\text{max} \\
\text{max} \\
\text{max} \\
\text{max} \\
\text{max} \\
\text{max} \\
\text{max} \\
\text{max} \\
\text{max} \\
\text{max} \\
\text{max} \\
\text{max} \\
\text{max} \\
\text{max} \\
\text{max} \\
\text{max} \\
\text{max} \\
\text{max} \\
\text{max} \\
\text{max} \\
\text{max} \\
\text{max} \\
\text{max} \\
\text{max} \\
\text{max} \\
\text{max} \\
\text{max} \\
\text{max} \\
\text{max} \\
\text{max} \\
\text{max} \\
\text{max} \\
\text{max} \\
\text{max} \\
\text$ 

 $1 - 6.42$ 

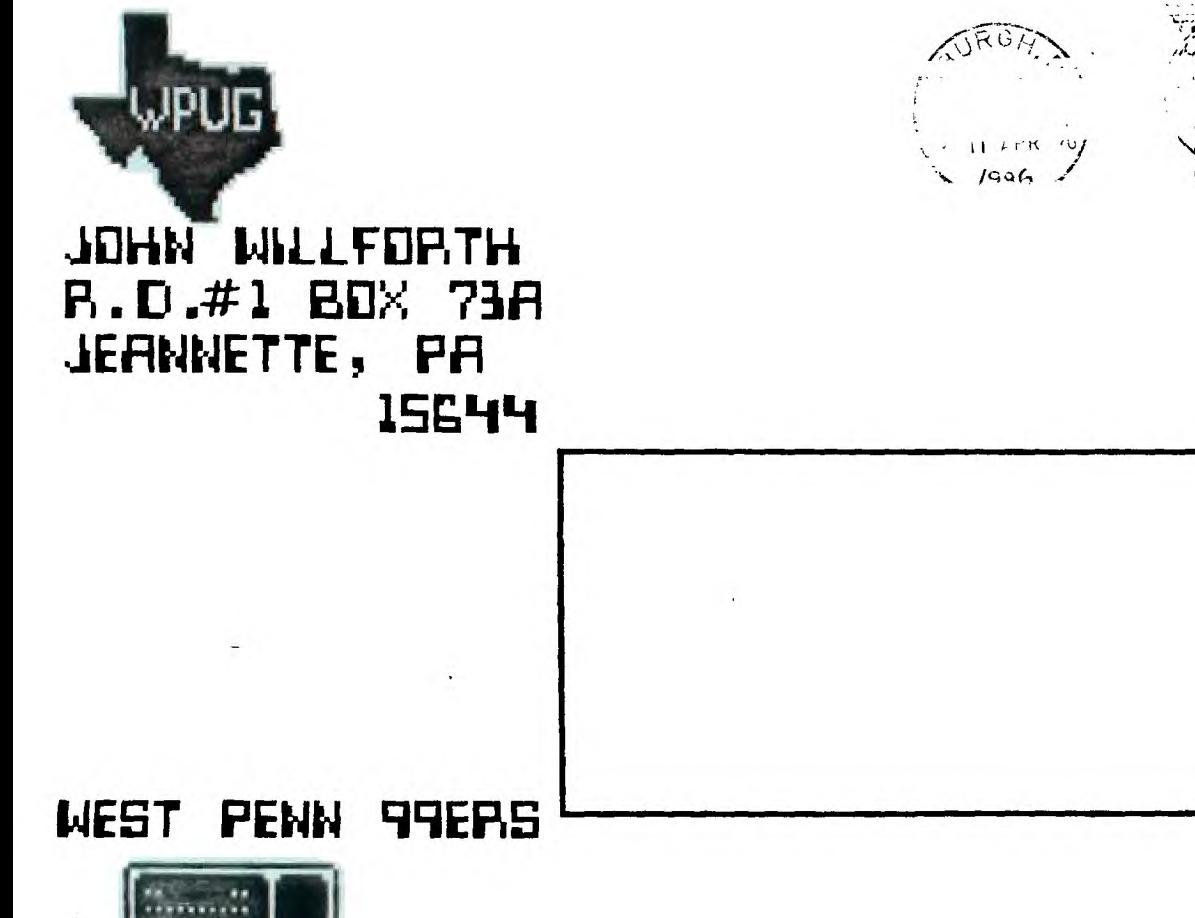